# **Debugging & Totalview**

Hessisches Kompetenzzentrum für Hochleistungsrechnen (HKHLR)

Dr. Christian Iwainsky

V1.0

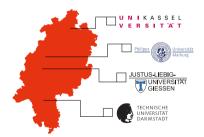

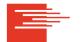

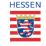

# Introduction to debugging and Totalview Part V

# **Topics**

- Classic userinterface.
- Basic parallel debugging techniques,
- ► Controlling individual threads, group of threads, processes,
- Cross thread / process data inspection, and
- ▶ OpenMP and MPI debugging.

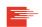

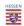

This video will be discussing Totalview using the program found in the **demo04** folder. Demo 4 integrates the area of a half-circle to compute PI. This demonstrator is without errors to demonstrate parallel debugging techniques.

- Makefile
- ▶ demo04.cc
- demo04A.cc
- readme.md
- readme.md

The makefile has 5 targets: demo04.exe, demo04A.exe, ..., demo04C.exe and clean.

The program has no input.

Please consult readme.md for more details.

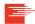

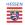

Original sourcefile for Part V

Simple OpenMP variant of demo04.cc.

- Group (control): all entities unter control of Totalview
- ▶ Group (share): all entities sharing the same binary
- ▶ Group (worker): all entities considerd worker processes, such as MPI ranks
- ▶ Group (lockstep): all entries with the same program counter as the focues entity
- ▶ Process P: a single process P
- ▶ Process (worker): all worker threads in the current process
- ▶ Process (lockstep): all threads in the current process with the same program counter
- ► Thread P.T: thread T of process P

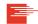

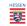

We will discuss more features of Totalview using the program found in the **demo05** folder: Demo 5 is a MPI-Parallelized Program.

- Makefile
- ► demo05.cc

Original sourcefile

The makefile has 2 targets: demo05.exe and clean. You need to load an MPI module for using this program (e.g. module load openmpi)

The program has no input.

#### shell

>\$ mpirun -n 2 ./demo05.exe

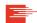

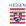

## Short explanation of the used MPI Functions in the example code:

- ▶ MPI\_Init, MPI\_Finalize initialize/finalize the MPI Library.
- ▶ MPI\_Send(buffer,count,datatype,destination,tag,communicator,status): Sends a message of count entries fo type dataype from buffer to the destination process using the given message tag and communicator.
- ▶ MPI\_Recv(buffer,count,datatype,source,tag,communicator,status): Wait for a message from the source process with the given message tag and receive it into the buffer.
- ▶ MPI\_Comm\_Rank(communicator,rank): tells how many processes (size) are in the given in the current communicator
- ▶ MPI\_Comm\_size(communicator,rank): tells the unique number of the calling process (rank) in the given in the current communicator

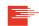

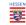

### This segments contents:

- Classic userinterface,
- ▶ Basic parallel debugging techniques,
- ► Controlling individual threads, group of threads, processes,
- Cross thread / process data inspection, and
- OpenMP and MPI debugging.

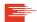

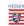